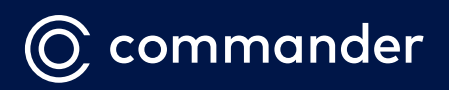

# COMMANDER PHONE

IP Cordless Handset & Base Station (W70B, W73H, W73P)

User Guide

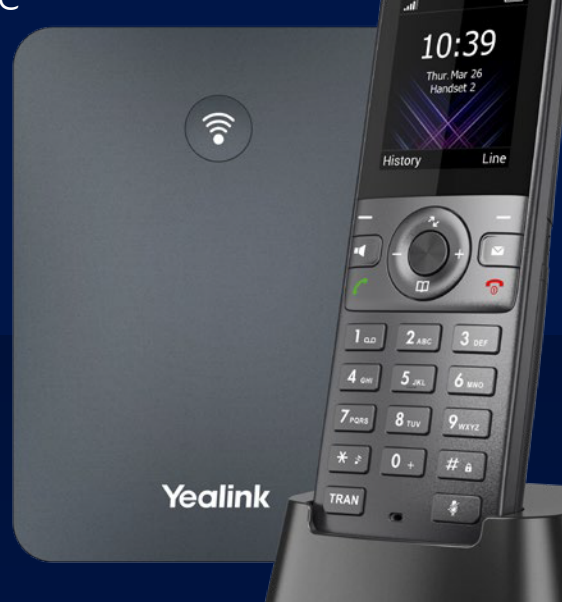

Yealink

# **Packaging Contents**

The following items are included in your package. If you find anything missing, contact your system administrator.

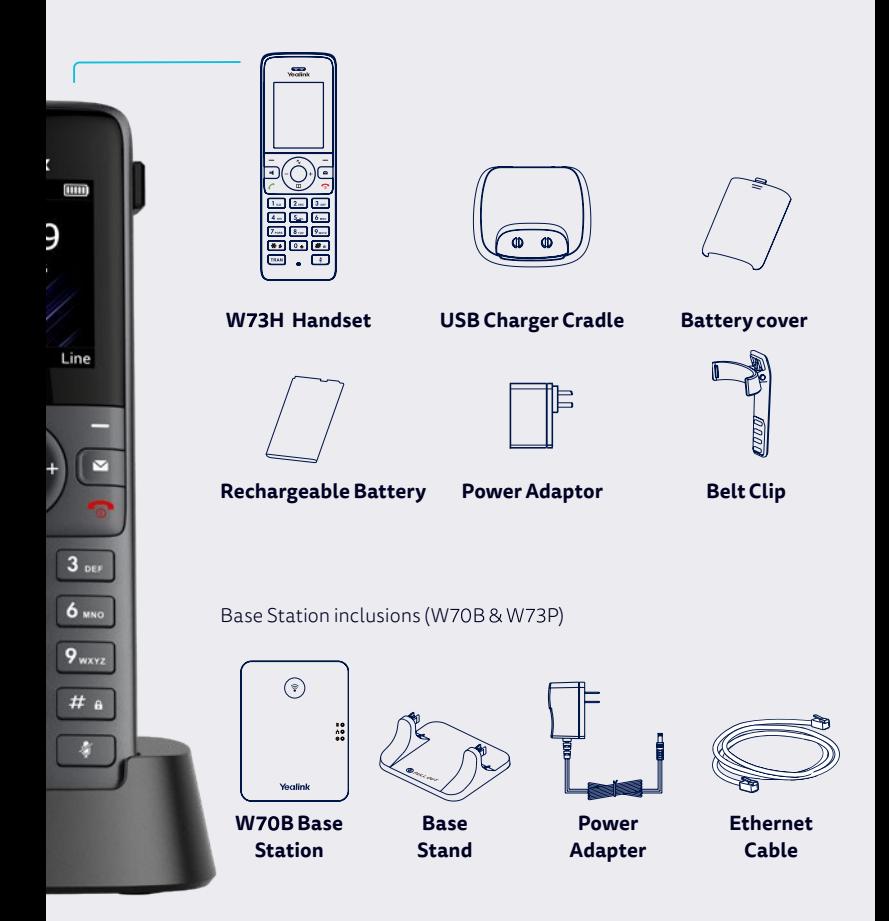

# **Connecting & Assembling the Base Station**

If you don't yet have a base station, follow these steps. If you are adding an additional handsetto an existing setup, go to**Assembling the Phone**.

#### **Connect to Power**

Connect the Base Station to the power using the cable provided. If you are using Power over Ethernet, you can skip this step.

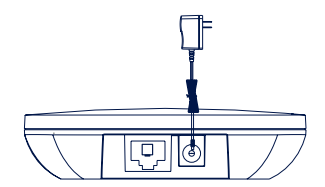

#### **Connect to the internet**

Connect the supplied Ethernet Cable to the port on the bottom of the Base Station marked Internet.

Plug the other end into a spare LAN port on your modem or live ethernet port at your desk.

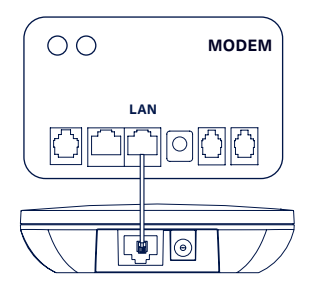

#### **Install on desk or wall**

Clip the Base Stand onto the Base Station to allow it to stand up, or use screws drilled 59mm apart to mount onto a wall.

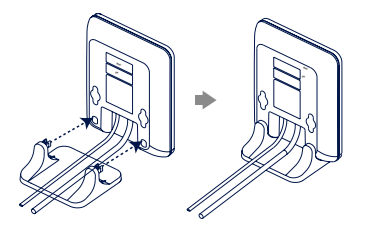

#### Desktop installation Wall-mountinstallation

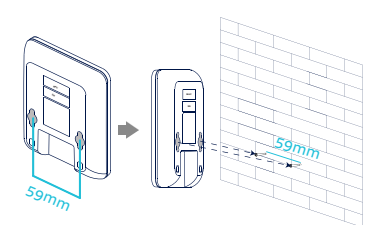

# **Assembling the Phone**

#### **Insert the battery**

Insert the battery into the handset:

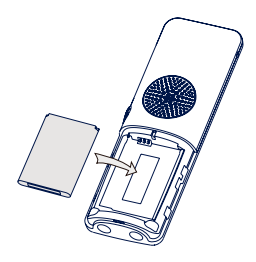

#### **Connect the Handset Cradle to Power**

Attach one end of the provided USB power cable to the USB port on the provided Power Adapter, then connect the other end of the back of the cradle.

Place the handset in the cradle to charge.

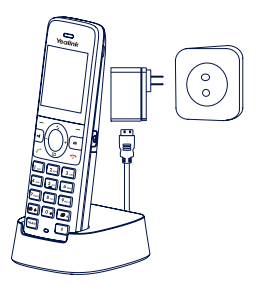

Note: The handset should be used with an original power adapter only. The use of a third-party power adapter may cause the damage to the handset. The charging status ofthe handset is indicated in the top right-hand corner ofthe LCD screen.

#### **Attach the belt clip**

Attach the Belt Clip, as shown on the right, ifrequired:

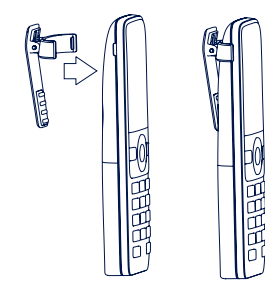

# **First Time Setup**

Once the Base Station and Handset have power, they should find each other and automatically register. The handset will download a configuration and may do a firmware upgrade. Allow it time to do these steps.

Once the handset displays the time and handset number, it is connected. To test thatit's connected, press the **Hands Free Speak** button. If you hear dialtone, the phone is connected.

# **Adding Handsets**

Please follow the steps below:

- If the handset LCD screen prompts "Search for Base", long press  $\lceil \widehat{\mathcal{F}} \rceil$  on the base station until the first LED flashes. Then press the OK key to enter the main menu, and select **Settings** >**Registration** >**Register Handset** to registerthe handset.
- If the handset LCD screen prompts "Press base page 2s then press OK", long press  $\widehat{\mathcal{F}}$  on the base station until the first LED flashes. Then press **OK** soft key on the handset.
- Select the desired base (Mostlikely Base 1) and once search is complete, press **OK**to subscribe to the base.

When prompted for a password, enter '0000' or '1234' depending on the configuration of the base station.

If you require assistance, please call the Commander Phone team on 1300 638 208, or email us at **onboarding@commander.com** 

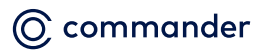

Level 10, 452 Flinders St Melbourne VIC 3000 ABN 8513695008

# **Quick Reference Key**

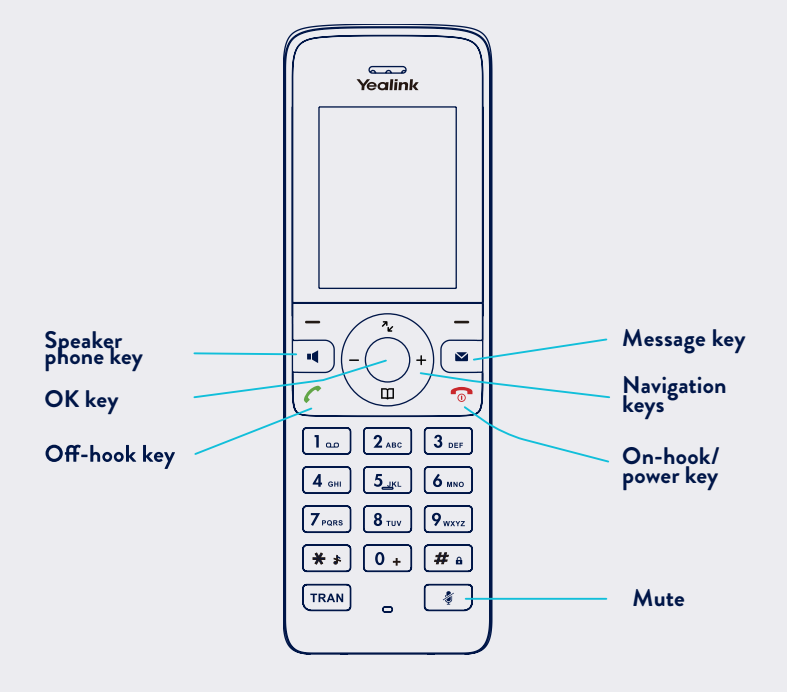

# BASIC OPERATIONS

### **Turning Handset On/Off**

- Press  $\bigcap$ , then the LCD screen lights up or place the handsetin the charging cradle to turn the handset on.
- Long press  $\bigcap$  to turn the handset  $\circ$ ff

### **Locking/Unlocking Keypad**

- Long press  $\boxed{\# \bullet}$  when the handset is idle to lock the keypad.
- Long press  $[\mathbf{f}_a]$  again to unlock the keypad.

#### **Silent Mode**

- Long press  $*$  when the handset is idle to switch the silent mode to On.
- Long press  $**$  again to switch the silent mode to Off

### HOW TO ANSWER/END A CALL

#### **Answering Calls**

• Press the **Accept** soft key or press or press  $\blacksquare$ 

Note: You can ignore an incoming call by pressing the **Silence** incoming call by pressing  $\bigcap$ .

## **Ending Calls**

 $\cdot$  Press  $\bigcap$ .

# HOW TO MUTE A CALL

- Press  $\Box$  during a call to mute the call.
- Press  $\Box$  again to un-mute the call.

# HOW TO PLACE A CALL

#### **To place a call directly:**

- 1. Do one of the following:
- Enter the desired number when the handsetis idle, OR
- Press  $\blacksquare$  to enter the pre-dialling screen and enter the desired number using the keypad.
- 2. Press  $\curvearrowleft$  or  $\blacksquare$  to dial out to dial out.

If there are multiple lines assigned to your handset as outgoing lines, press the<br>Line soft key to select the desired line. If a line is not selected, the handset uses the default outgoing line to dial out.

#### **To place a call from the directory:**

- 1. Press  $\mathbf m$  when the handset is idle.
- 2. Press the up or down key  $\sum$  to select which directory to use.
- 3. Search for an entry by using the keypad to type letters, or press  $\tau$  to highlight the desired entry, and then press  $\curvearrowleft$  or  $\blacktriangleleft$  to dial out using the defaultline.

If multiple numbers for the contact are stored, press<sup>7</sup> to highlight the desired number, then press  $\bar{f}$  or  $\bar{I}$  again to dial out using the default line.

# CONTACT DIRECTORY

#### **To add a contact**

- 1. Press the OK key to enter the main menu, select **Directory** and then the directory you require.
- 2. Press the **Options** select **New Contact**.
- 3. Enter the person's name and number<br>in the relevant fields.
- 4. Press the **Save** change.

### HOW TO HOLD & RESUME A CALL

#### **To place a call on hold**

• Press the **Options** call, and then select **Hold**.

#### **To resume a call, do one of the following**

- Ifthere is only one call on hold, press the **Resume** soft key.
- Ifthere are two calls on hold, press **Resume** soft key to resume the current call. Press the **Swap** to swap between calls.

### HOW TO TRANSFER A CALL

You can transfer a call in the following ways:

#### **Blind Transfer**

- 1. Press the **Options** call, then select **Transfer**.
- 2. Enter the number you want to transfer the call to
- 3. Press the **Transfer** hear the ring-back tone.

#### **Attended Transfer**

- 1. Press the **Options** call,then select **Transfer**.
- 2. Enter the number you want to transfer the call to.
- 3. Press  $\curvearrowleft$  or  $\blacktriangleleft$  to dial out to dial out
- 4. When the call is answered, introduce the call and then press the **Transfer** soft key.

## HOW TO ACTIVATE CALL FORWARDING

#### **To enable the call forward feature on a specific line**

- 1. Press the OK key to enter the main menu, and then select **Call Features** > Call Forward.
- 2. Press  $\mathbf{z}_t$  to highlight the desired line, and then press the **OK**
- 3. Press  $\mathbf{z}_t$  to highlight the desired forwarding type (Always, Busy or No Answer) and then press the **OK** key.
- **• Always** Incoming calls are forwarded immediately.
- **• Busy** Incoming calls are forwarded when the line is busy.
- **• No Answer** Incoming calls are forwarded if not answered after a period of time.
- 4. Use **—** or **+** keys to select **Enabled**<br>from the Status field. Then press  $\infty$ to edit the target number.
- 5. Enter the number you want to forward the incoming calls to in the Target field.
- For **No Answer Forward**, press to edit the **After Ring Time** duration using the  $-$  or  $+$  buttons.
- 6. Press the **Save** change.

#### **To Disable Call Forwarding**

1. Follow the first 4 steps above but this time, change the status to **Disabled**.

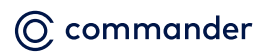